Enclosure 6.2

## Step voting process (e-Voting)

- Get email and password that you received from your email or request OTP
- 2 Click on "Register" button, the system has already registered
  - and counted as a quorum.
- Click on "Join Attendance", Then click on "Join Meeting" button
- Select which agenda that you want to vote
- Click on "Vote" button
- Click the voting button as you choose
- The system will display status your latest vote

| C weber                                                   |                                                  | วาระการประชุม                        |
|-----------------------------------------------------------|--------------------------------------------------|--------------------------------------|
| inventerif                                                | f Nor alle kanalas kalkal punden; Frie           | murulermedessesserformet             |
|                                                           | venteci                                          | รายสี 1- มีสารอารีเรอสายเรอการประ    |
|                                                           | มัญผู้ถือสุ้มประจำปี 2567                        | รางที่ 2 - ยังหรามและกล่าเป็นสามของป |
|                                                           | ning of Shansholders 2024                        | - พายศร - มีนารมายผู้มีคนและสุนสราช  |
| <b>วาระการประชุม</b><br>กรุณามังการแห่งคลสมมณฑ์ออาลส่างกม | IS (THAILAND) CO.LTD.                            | ynaf 4 - Sernaropäidaenslautits e    |
| วาระที่ 1 - พิจารณารับรองรายงานการประชุมสาลัญ             | 2567 can 1400 u. Đưởn<br>ter, 2024 et 02:00 p.m. | visit 5- terraratuspondoutidat       |
| มาการสาย<br>มาการสายสายสายสายสายสายสายสายสายสายสายสายสายส |                                                  | read 53 - Romananapandaniala         |
| • chukselena • lichukselena • assenderlena                |                                                  |                                      |
| 1. คันอาร์สม์ จารูฟิชญา (ผู้ชื่อฟุ้น)                     |                                                  |                                      |
| - shahu 🗌 bishahu 📄 ascender                              |                                                  |                                      |
| 2. ອ <sup>ະ</sup> ໂຄທຣ ດູງໃໝທີ່ອ (ມອນດີນາທ)               |                                                  |                                      |
| status 🗌 hidadus 📄 assendos                               |                                                  |                                      |
| 3. ທາສີຖີ ດູ-ນັກກັສ (ມອບດັ່ນກາ)                           |                                                  |                                      |
| estresse 🗌 echekáť 📄 echek 📄                              |                                                  |                                      |
| a dennity a produceronautory                              |                                                  |                                      |

To cancel the last vote, please press the button "Cancel latest vote (This means that your most recent vote will be equal to not voting, or your vote will be determined by the agenda result) Shareholders can conduct a review of the votes on an agenda basis. When the voting results for that agenda are closed.

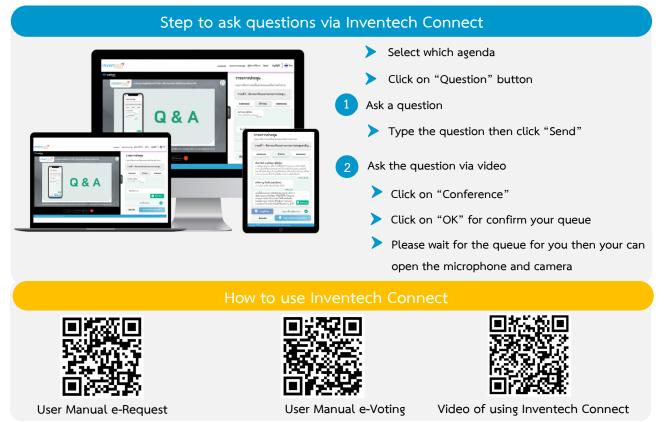

\* Note Operation of the electronic conferencing system and Inventech Connect systems. Check internet of shareholder or proxy include equipment and/or program that can use for best performance. Please use equipment and/or program as the follows to use systems.

1. Internet speed requirements

- High-Definition Video: Must be have internet speed at 2.5 Mbps (Speed internet that recommend).
- High Quality Video: Must be have internet speed at 1.0 Mbps.
- Standard Quality Video: Must be have internet speed at 0.5 Mbps.
- 2. Equipment requirements.
  - Smartphone/Tablet that use IOS or android OS.
  - PC/Laptop that use Windows or Mac OS.
- 3. Requirement Browser Chrome (Recommend) / Safari / Microsoft Edge \*\* The system does not supported internet explorer.